## SCO Cable

## Quick Installation Guide

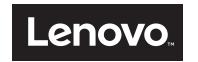

## About the Serial Conversion Option (SCO) cable

The SCO cable connects a serial device to a switch to enable direct serial access.

- 1 Turn on your switch.
- 2 Connecting the SCO cable to a serial device (use either step a or step b)
- a. Attach the SCO cable RJ-45 connector to the serial device.
- Attach the SCO cable to the RJ-45
   connector end of an RJ-45 to 9-pin
   adapter. Attach the adapter to the serial
   connector on the serial device.

# 3 Connecting the SCO cable to the switch

Connect one end of a CAT 5 cable (4-pair, up to 150 ft/45 m) into an available numbered port on the rear of the switch. Connect the other end into the RJ-45 connector of the SCO cable.

# Connecting the SCO cable to a USB-to-barrel power cord

Attach the power end of a USB-to-barrel power cord to the power connector on your SCO cable. Connect the other end into the USB port on your serial device.

**5** Turn on your serial device.

### For more information.

Visit http://www.ibm.com/support/ for the latest software and firmware updates and for further instructions on switch connection.

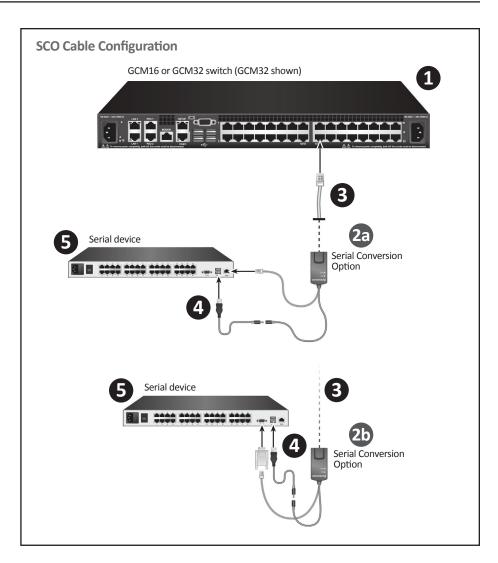

1

## SCO Cable

## Quick Installation Guide

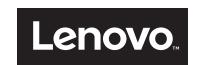

#### **USA Notification**

Warning: Changes or modifications to this unit not expressly approved by the party responsible for compliance could void the user's authority to operate the equipment.

Note: This equipment has been tested and found to comply with the limits for a Class A digital device, pursuant to Part 15 of the FCC Rules. These limits are designed to provide reasonable protection against harmful interference when the equipment is operated in a commercial environment. This equipment generates, uses and can radiate radio frequency energy and, if not installed and used in accordance with the instruction manual, may cause harmful interference to radio communications. Operation of this equipment in a residential area is likely to cause harmful interference in which case the user will be required to correct the interference at his own expense.

#### **Canadian Notification**

This Class A digital apparatus complies with the Canadian ICES-003.

Cet appareil numérique de la classe A est conforme à la norme NMB-003 du Canada.

#### Japanese Approvals

この装置は、情報処理装置等電波障害自主規制協議会 (VCCI) の基準に基づくク ラスA情報技術装置です。この装置を家庭環境で使用すると電波妨害を引き起こすこと があります。この場合には使用者が適切な対策を講ずるよう要求されることがありま する。

### **Korean Approvals**

| 기종별          | 사용자 안내문                   |
|--------------|---------------------------|
| A급 기기        | 이기기는 업무용으로 전자파적합등록을 한 기   |
| (업무용 정보통신기기) | 기이오니 판매자 또는 사용자는 이 점을 주의  |
|              | 하시기 바라며 만약 잘못 판매 구입 하였을 때 |
|              | 에는 가정용으로 교환하시기 바랍니다.      |

### **European Union**

Warning: This is a class A product. In a domestic environment this product may cause radio interference in which case the user may be required to take adequate measures.

## Safety, EMC and Environmental Approvals and Markings

Safety certifications and EMC certifications for this product are obtained under one or more of the following designations:

CMN (Certification Model Number), MPN (Manufacturer's Part Number) or Sales Level Model designation. Designations that are referenced in the EMC and/or safety reports and certificates are printed on the label applied to this product.

For use with Listed Information Technology Equipment (I.T.E.).

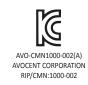

2

Printed in 590-1257-501B